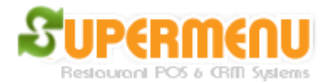

## **Money Drop**

There are two types of money drops. One is driver money drop which happens in a restaurant that offers delivery service. The driver will give the money to the store at the end of the day or the shift. And the system will calculate how much he own to the restaurant based on the number of orders he delivered.

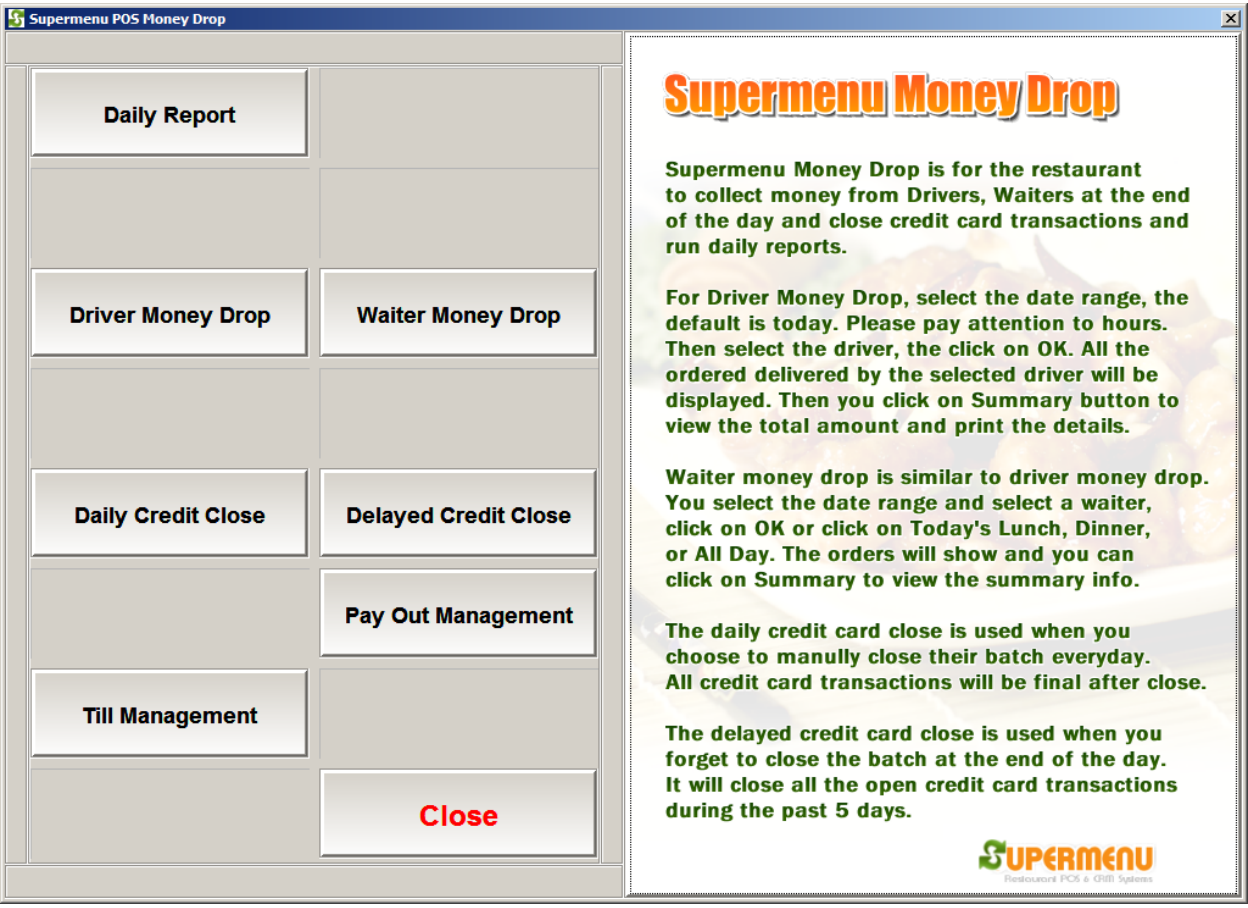

To access the Driver Money Drop Screen, go to Main, click on Money Drop Button, Then Click Driver Money Drop & Tips Button, the following screen will appear:

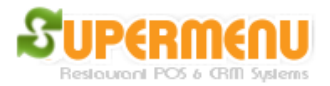

## User Guide

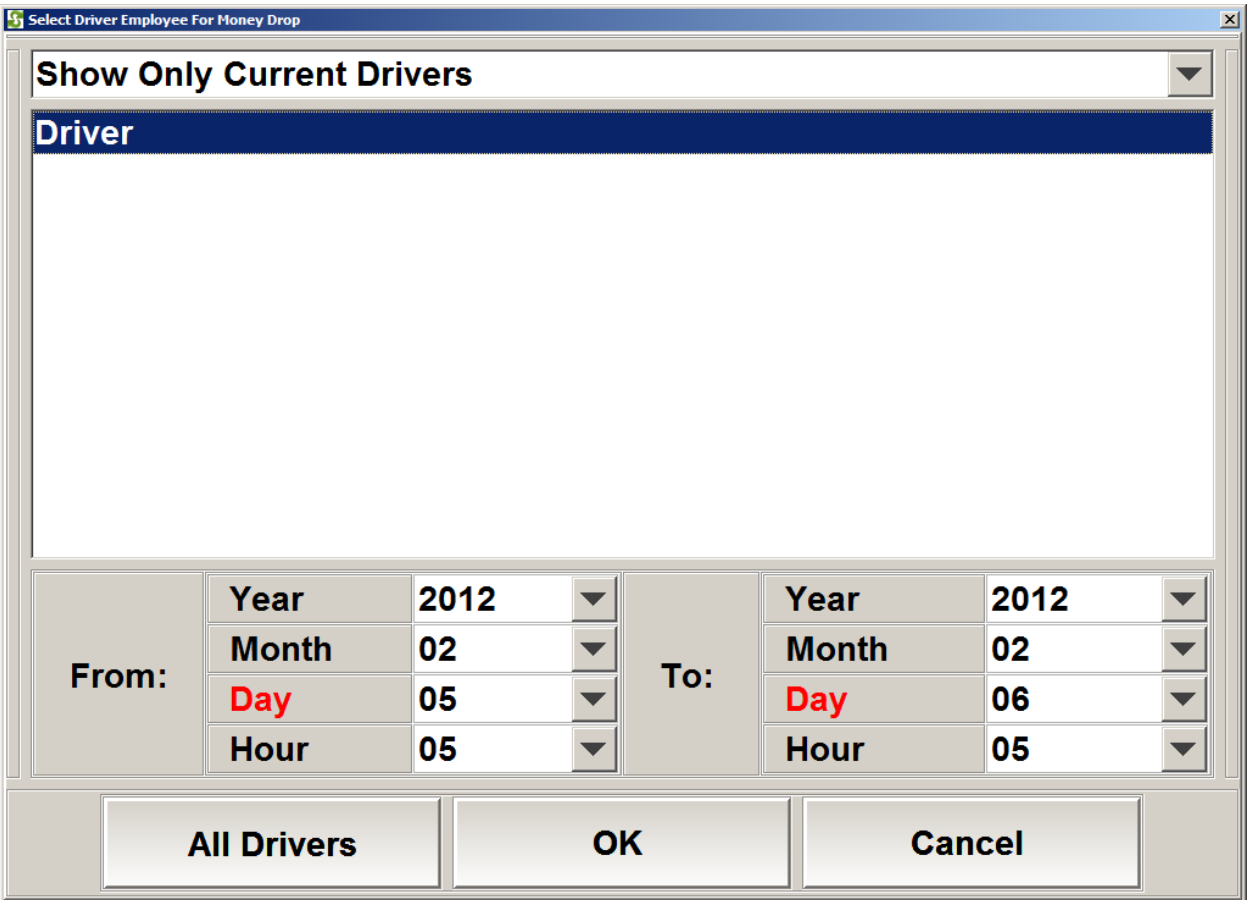

On the screen, select name of the driver and the range of time, then click on OK to show the orders delivered by the Driver. (Please see Delivery Dispatcher to find out how to assign driver to orders).

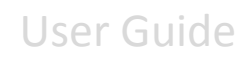

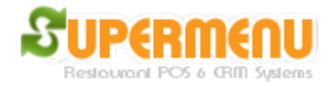

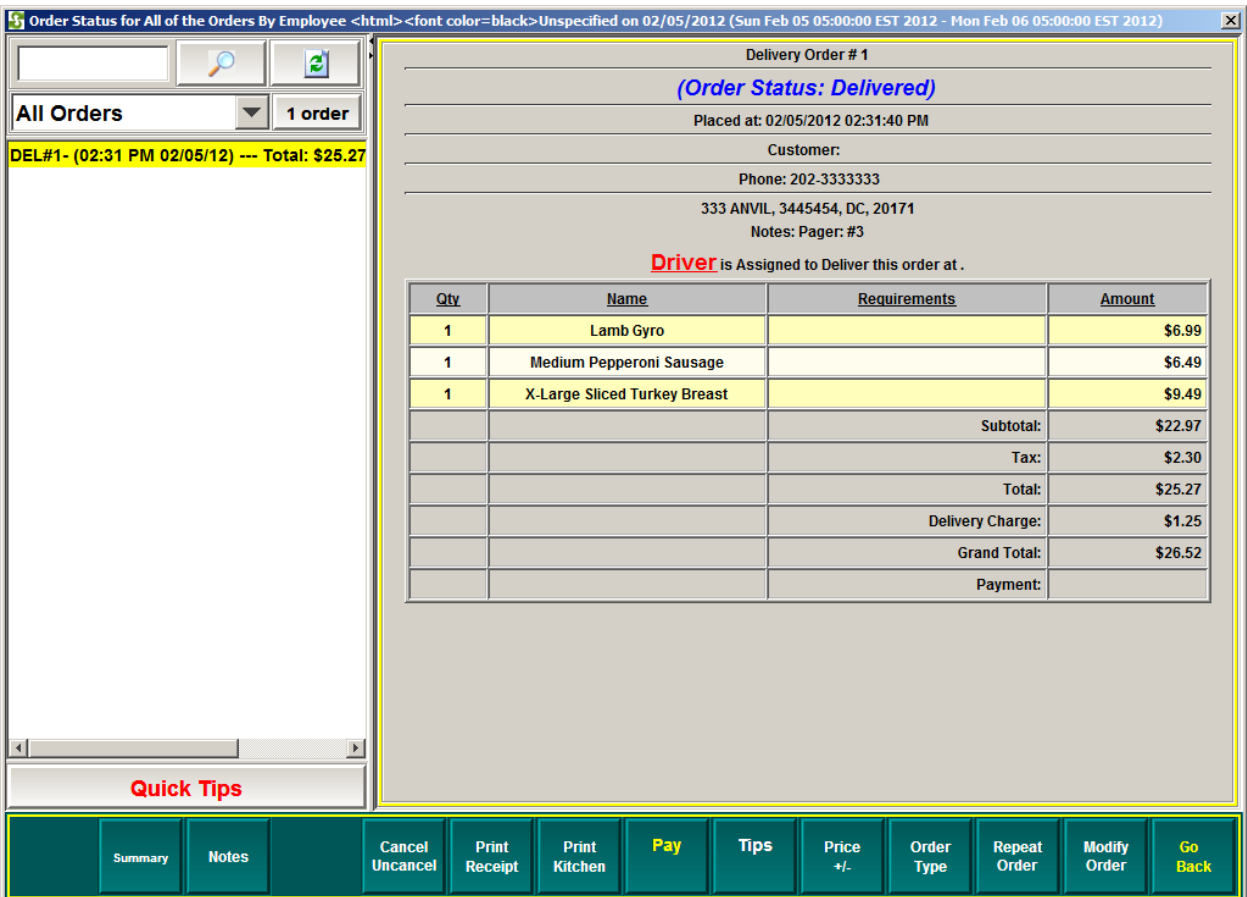

Click on Summary button to show the summary of the delivery orders for the driver

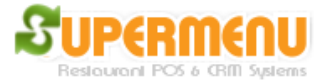

## User Guide

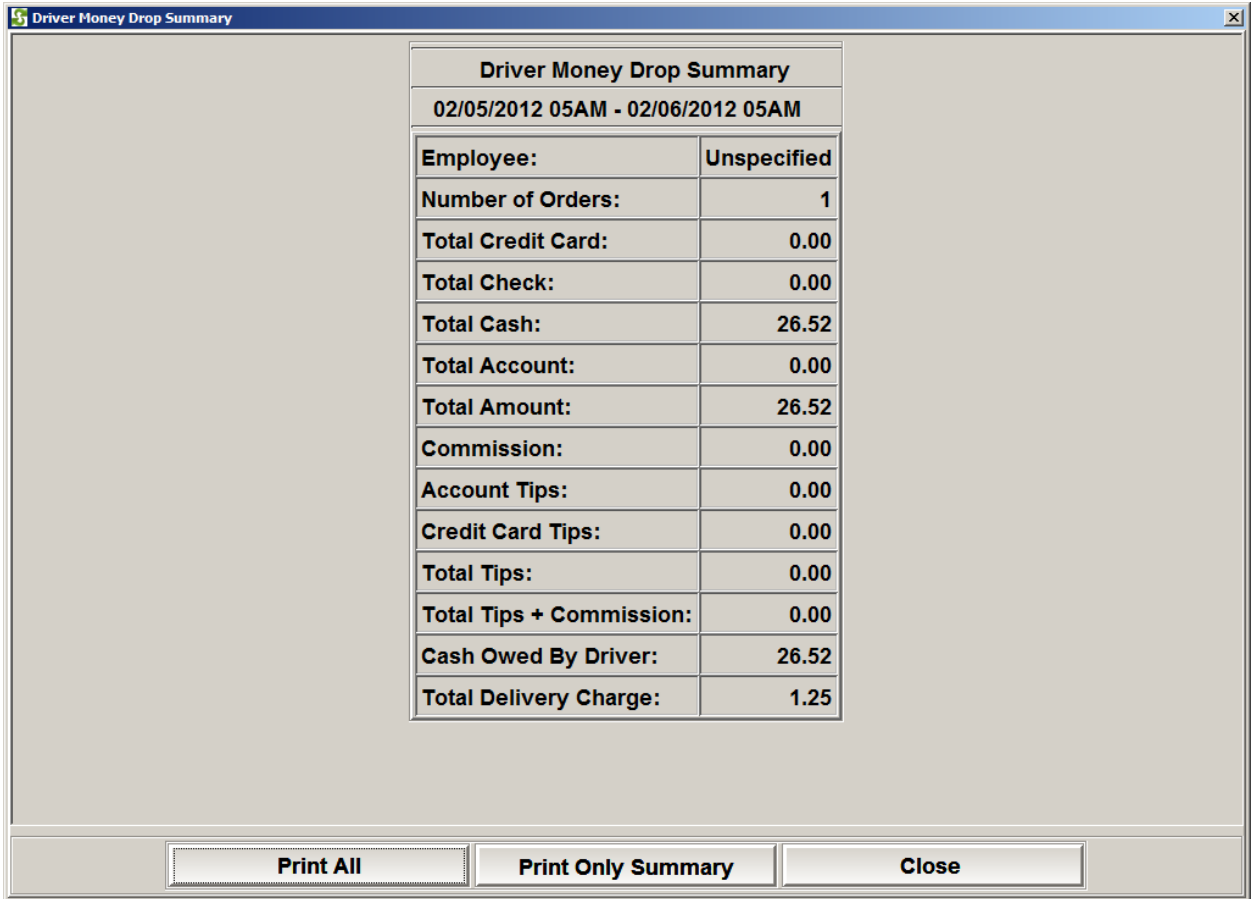

You can print the summary results.

For Waiter Money Drop, The following is the screen:

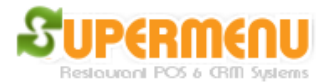

## User Guide

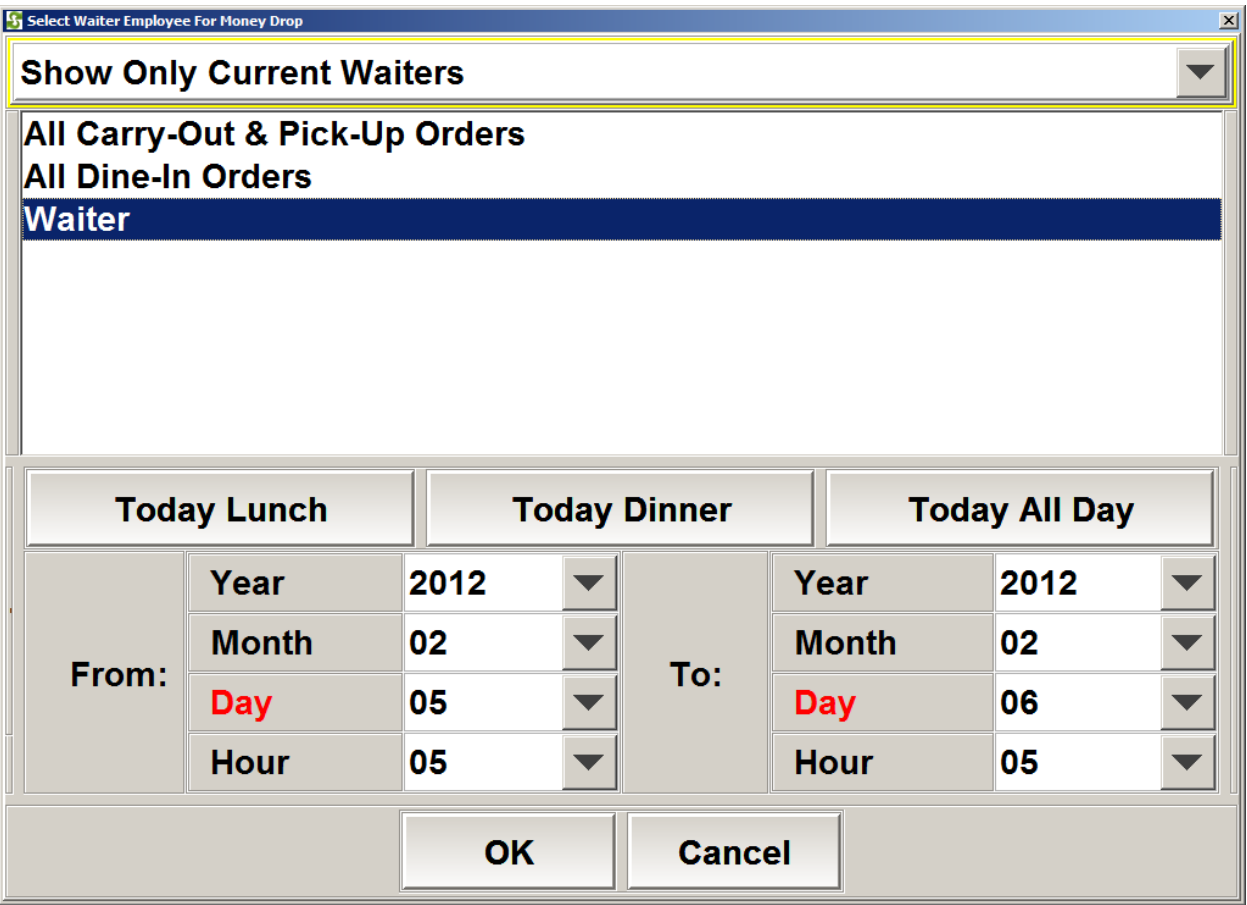

The rest is similar to Driver Money Drop.